# <span id="page-0-0"></span>**Erfassen einer Zuzahlung (PraxisPad)**

Gern können Sie mithilfe der MediFox therapie App auf Ihrem MediFox PraxisPad eine Zuzahlung erfassen.

## Lösungsweg

#### **Erfassen einer Zuzahlung**

Sie können Zuzahlungen über den Menüpunkt Stammdaten / Patienten / Behandlungen / Aktionszeichen / Zuzahlung oder über Terminplan / Termin auswählen / Aktionen / Zuzahlung oder über den Menüpunkt Terminplan / Schnellerfassung / Patienten / Verordnung / Aktionszeichen / Zuzahlung erfassen

1. Über die Stammdaten oder den Terminkalender können Sie das Dialogfenster "Zuzahlung" öffnen. 2. Den noch zu zahlenden Betrag können Sie im Dialogfenster einsehen.

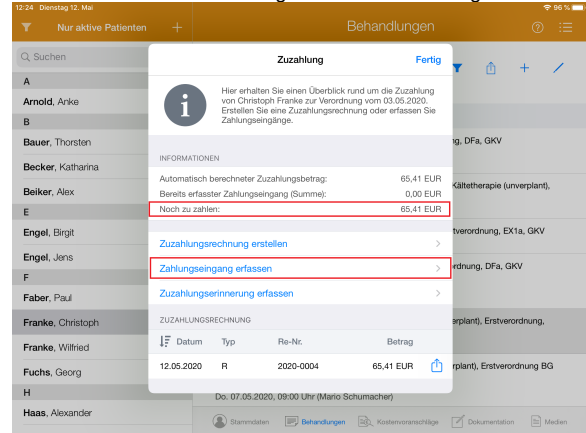

### Dialogfeld Zuzahlung

3. Nun tippen Sie auf "Zahlungseingang erfassen" und es öffnet sich das Fenster für den Zahlungseingang. Der entsprechende Betrag wird automatisch vom System vorgegeben.

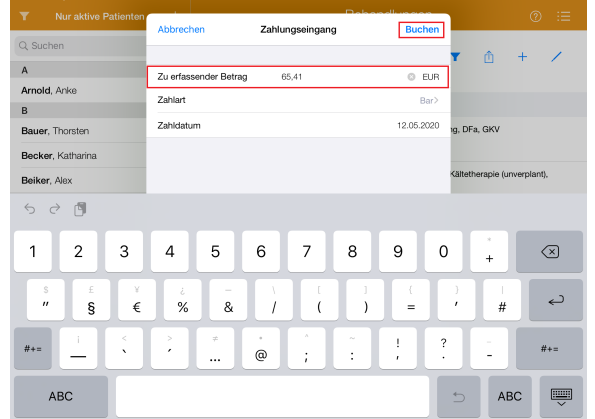

#### Zahlungseingang erfassen

4. Jetzt können Sie die Zahlung buchen und der Saldo ist somit wieder auf 0,00 €.

Bitte beachten Sie, dass für Zahlungseingänge eine Zuzahlungsrechnung erforderlich ist.O)

## Verwandte Artikel

- [Erfassen einer Zuzahlung](#page-0-0)  [\(PraxisPad\)](#page-0-0)
- [Ersteinrichtung SumUp EC-](https://wissen.medifoxdan.de/pages/viewpage.action?pageId=3378122)[Kartenlesegerät \(PraxisPad\)](https://wissen.medifoxdan.de/pages/viewpage.action?pageId=3378122)
- [Ausbuchen einer Zahlung](https://wissen.medifoxdan.de/pages/viewpage.action?pageId=3378570)  [\(PraxisPad\)](https://wissen.medifoxdan.de/pages/viewpage.action?pageId=3378570)
- [Rechnungsübersicht /](https://wissen.medifoxdan.de/pages/viewpage.action?pageId=3378269)  [Rechnungen filtern \(PraxisPad\)](https://wissen.medifoxdan.de/pages/viewpage.action?pageId=3378269)
- [Überzahlung einer Zuzahlung](https://wissen.medifoxdan.de/pages/viewpage.action?pageId=3378266)  [ausbuchen \(PraxisPad\)](https://wissen.medifoxdan.de/pages/viewpage.action?pageId=3378266)
- [DTA-Korrekturverfahren](https://wissen.medifoxdan.de/pages/viewpage.action?pageId=21692672)  [Zuzahlungsforderung](https://wissen.medifoxdan.de/pages/viewpage.action?pageId=21692672)  [\(PraxisPad\)](https://wissen.medifoxdan.de/pages/viewpage.action?pageId=21692672)
- Rechnungserstellung [\(PraxisPad\)](https://wissen.medifoxdan.de/pages/viewpage.action?pageId=21692658)
- $\bullet$ [Mahnung erstellen / Video](https://wissen.medifoxdan.de/pages/viewpage.action?pageId=21693259)  [\(WebApp\)](https://wissen.medifoxdan.de/pages/viewpage.action?pageId=21693259)
- [Mahnungen erstellen / Video](https://wissen.medifoxdan.de/pages/viewpage.action?pageId=21692928)  [\(PraxisPad\)](https://wissen.medifoxdan.de/pages/viewpage.action?pageId=21692928)
- [Rechnung stornieren](https://wissen.medifoxdan.de/pages/viewpage.action?pageId=3378272)  [\(PraxisPad\)](https://wissen.medifoxdan.de/pages/viewpage.action?pageId=3378272)